Компанія F. & Fsp.j. Filipowski sp.j.ovByn. 79/81 Костянтинівська 79/81 пісе Tel./fax (42) 21595-200 Паб'яніце Tenedon / факс (+48) 42 215 23

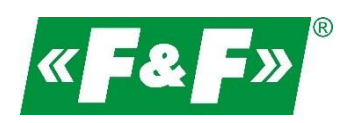

# **LE-01MQ**

# **Лічильник електричної енергії 1-фазний**

# **двонаправлений з аналізом параметрів мережі**

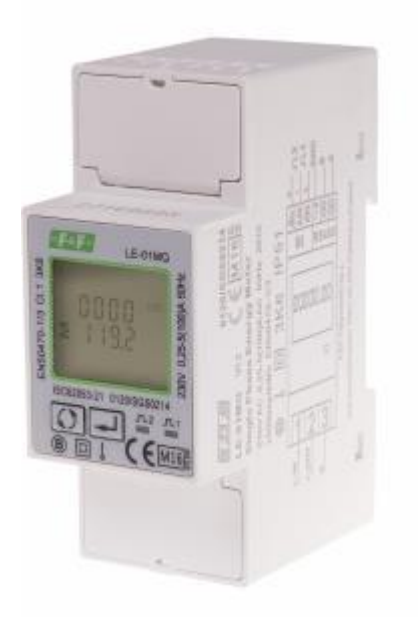

Посібник користувача v. 4.4 (170104)

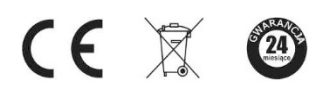

[www.fif.com.pl](http://www.fif.com.pl/)

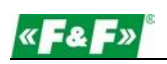

# Зміст

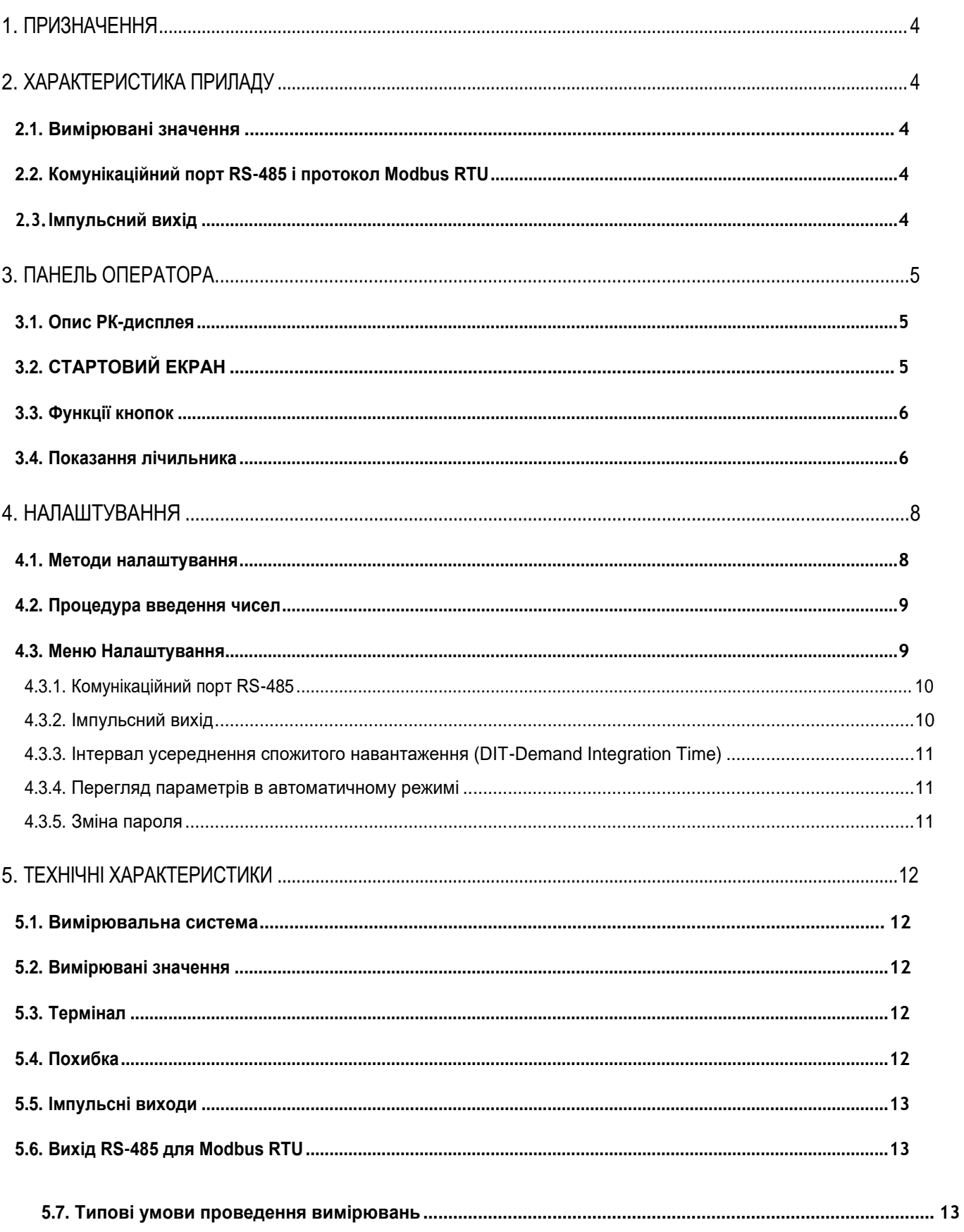

**«F&F»** 

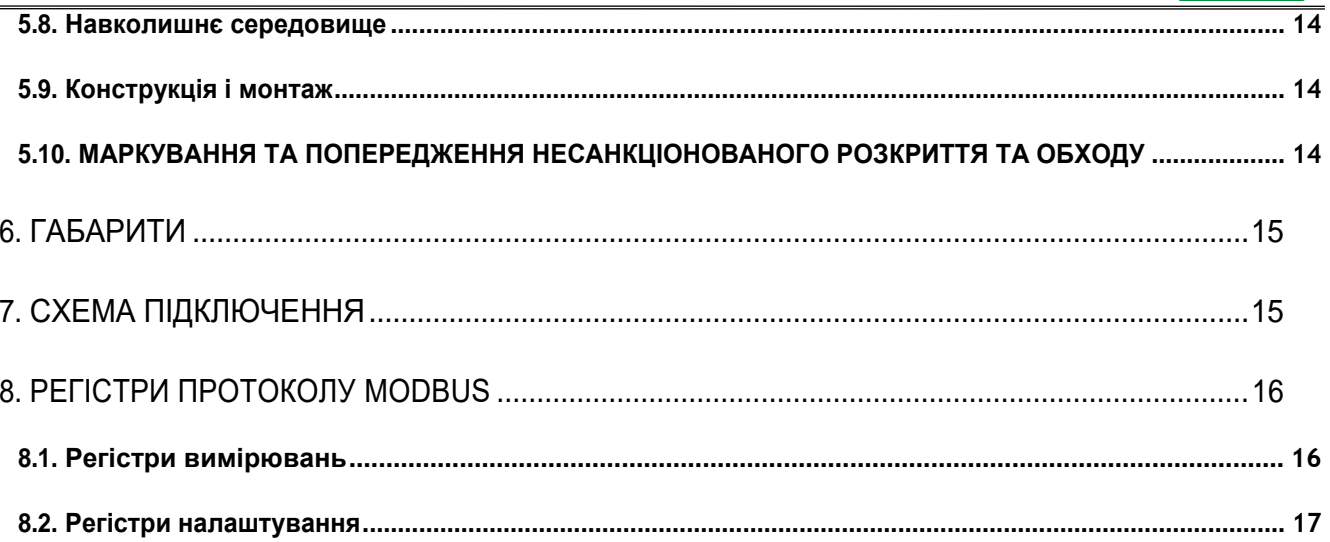

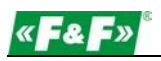

# <span id="page-3-0"></span>**1. Призначення**

LE-01MQ являє собою статичний (електронний) калібрований однофазний лічильник електроенергії змінного струму прямого підключення. Служить для індикації і реєстрації, спожитої електричної енергії, а також параметрів мережі з можливістю дистанційного зчитування показань через дротову мережу стандарту RS-485. Налаштування лічильника здійснюється через меню налаштування, яке доступне з передньої панелі і через комунікаційний порт відповідно до функцій програмного забезпечення Modbus RTU.

# <span id="page-3-1"></span>**2.Характеристика приладу**

#### <span id="page-3-2"></span>**2.1. Вимірювані значення**

Прилад вимірює і відображає:

- $\checkmark$ напруга
- $\checkmark$ частота
- ✓ струм
- $\checkmark$ потужність, максимальну споживану потужність і коефіцієнт потужності
- $\checkmark$ спожиту та відпущену активну енергію
- $\checkmark$ спожиту і відпущену реактивну енергію

#### <span id="page-3-3"></span>**2.2.** Комунікаційний порт RS-485 і протокол Modbus RTU

Лічильник оснащений портом RS-485 з підтримкою протоколу Modbus RTU.

Порти комунікації RS-485 забезпечують підключення лічильників в мережу для дистанційного зчитування.

#### <span id="page-3-4"></span>**2.3. Імпульсний вихід**

Лічильник має два імпульсні виходи для обліку активної і реактивної енергії.

Вихід 1 (клеми 6/5) - програмований. Оператор може встановити режим підрахунку активної або реактивної енергії, а також параметри: константу імпульсів і тривалість імпульсу. Вихід 2 (клеми 4/5)- не програмується. Призначений для вимірювання активної енергії - 1000 імп. / кВтг.

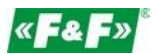

# <span id="page-4-0"></span>**3.Панель оператора**

# **3.1. Опис РК-дисплея**

<span id="page-4-1"></span>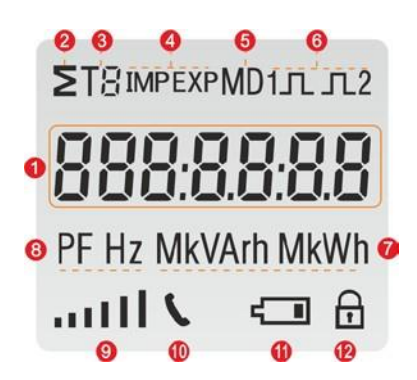

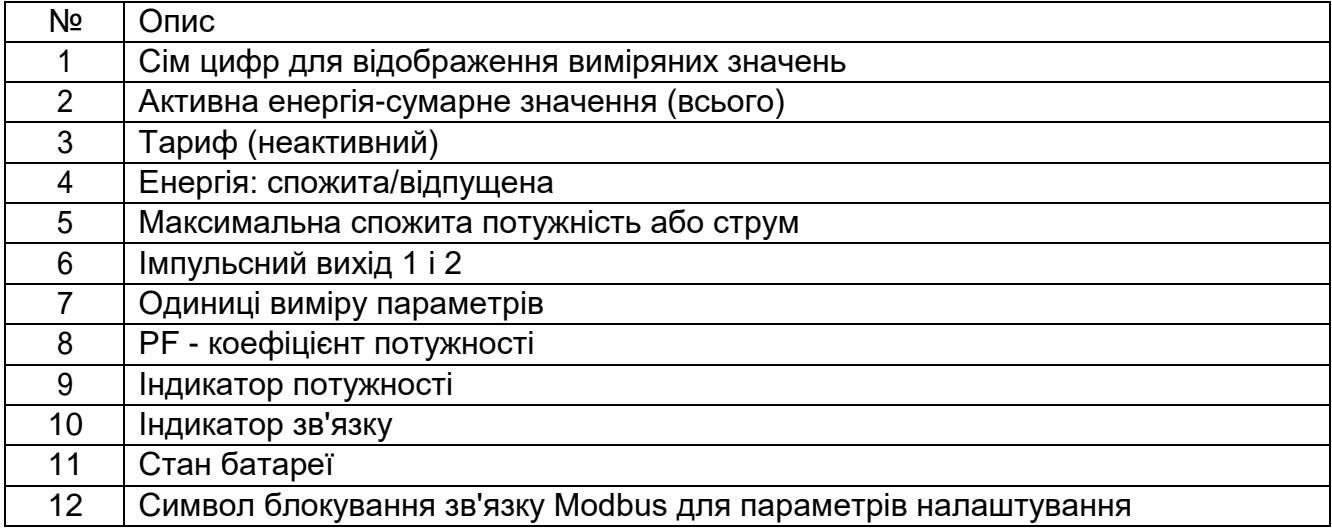

# **3.2. СТАРТОВИЙ ЕКРАН**

<span id="page-4-2"></span>Після включення живлення лічильник послідовно відобразить наступне:

**ΣТ**8 меткем D1 д. д. 2 8888888 Підсвічування всіх елементів дисплея (тест) PF Hz MkVArh MkWh aulvoca a 8dd 001 Інформація про версію програмного забезпечення.

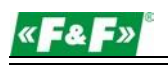

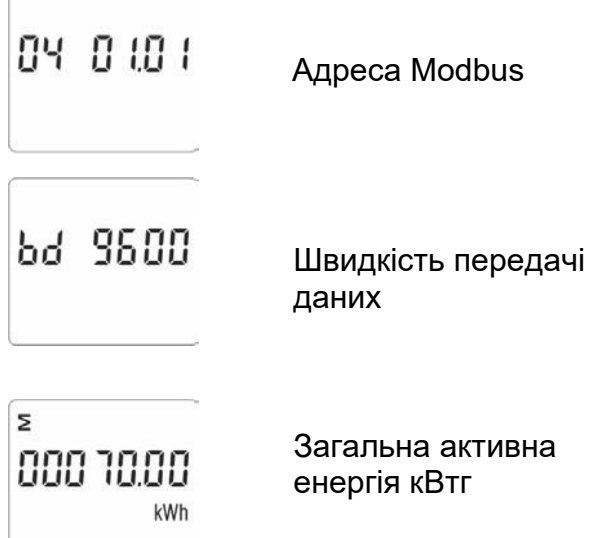

#### <span id="page-5-0"></span>**3.3. Функції кнопок**

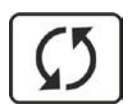

- перемикання між показаннями лічильника і меню налаштування
- введення цифр від 0 до 9
- тривале натискання викликає перехід з меню налаштувань в режим відображення показань лічильника
- при тривалому натисканні здійснюється перехід в меню налаштувань.

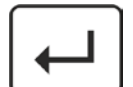

- короткочасне натискання **Пеключає / вимикає блокування зв'язку** Modbus в режимі настройки параметрів
- у меню налаштувань короткочасне натиснення викликає перехід до на ступної цифри встановлюваного параметра
- в меню налаштувань тривале натискання викликає вхід в режим настройки даного параметра і його підтвердження

#### <span id="page-5-1"></span>**3.4. Показання лічильника**

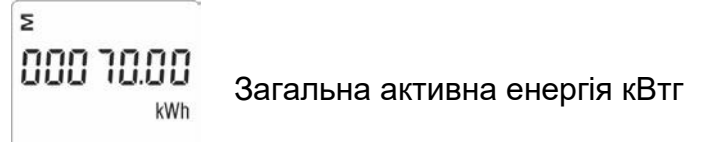

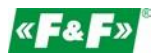

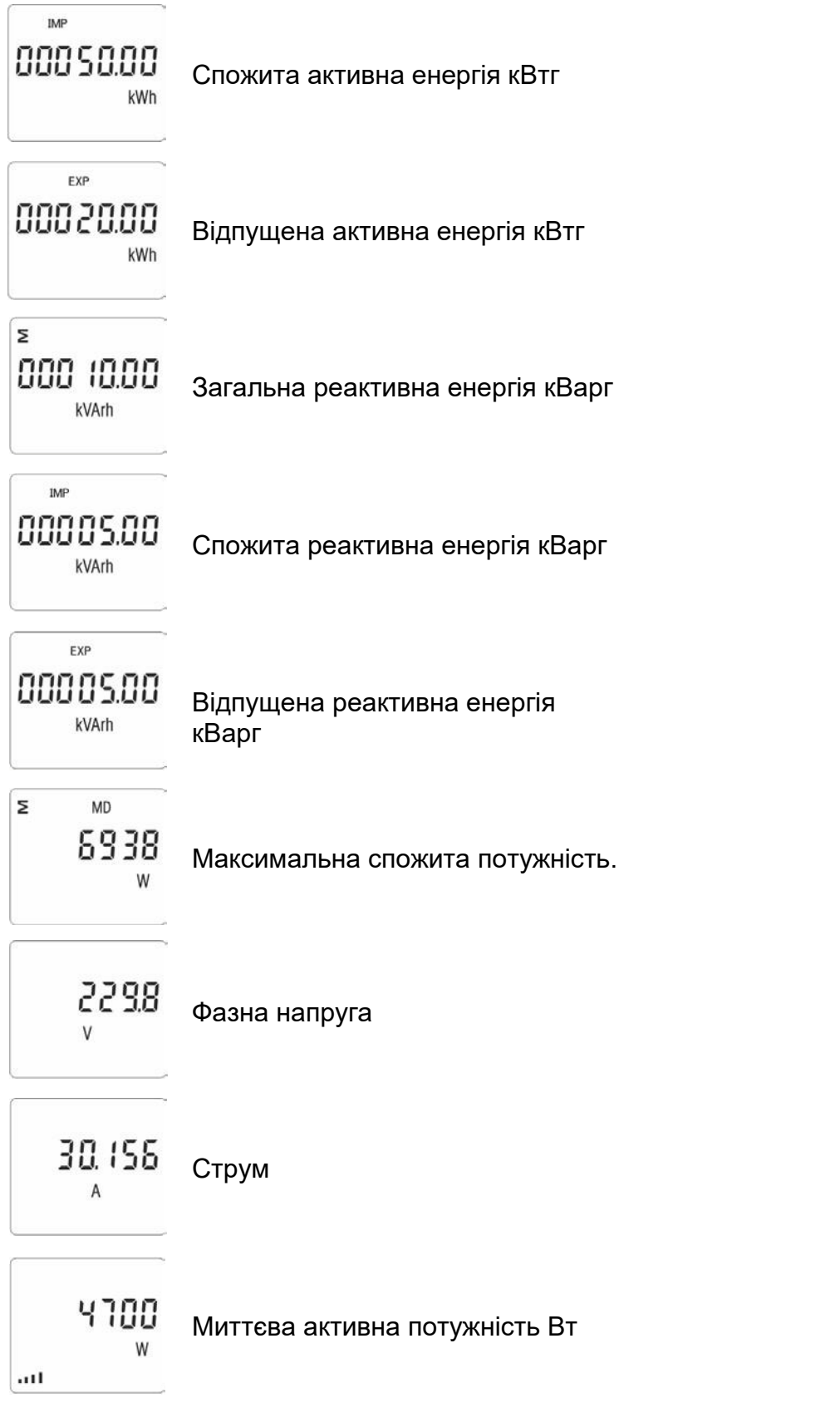

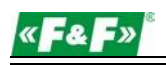

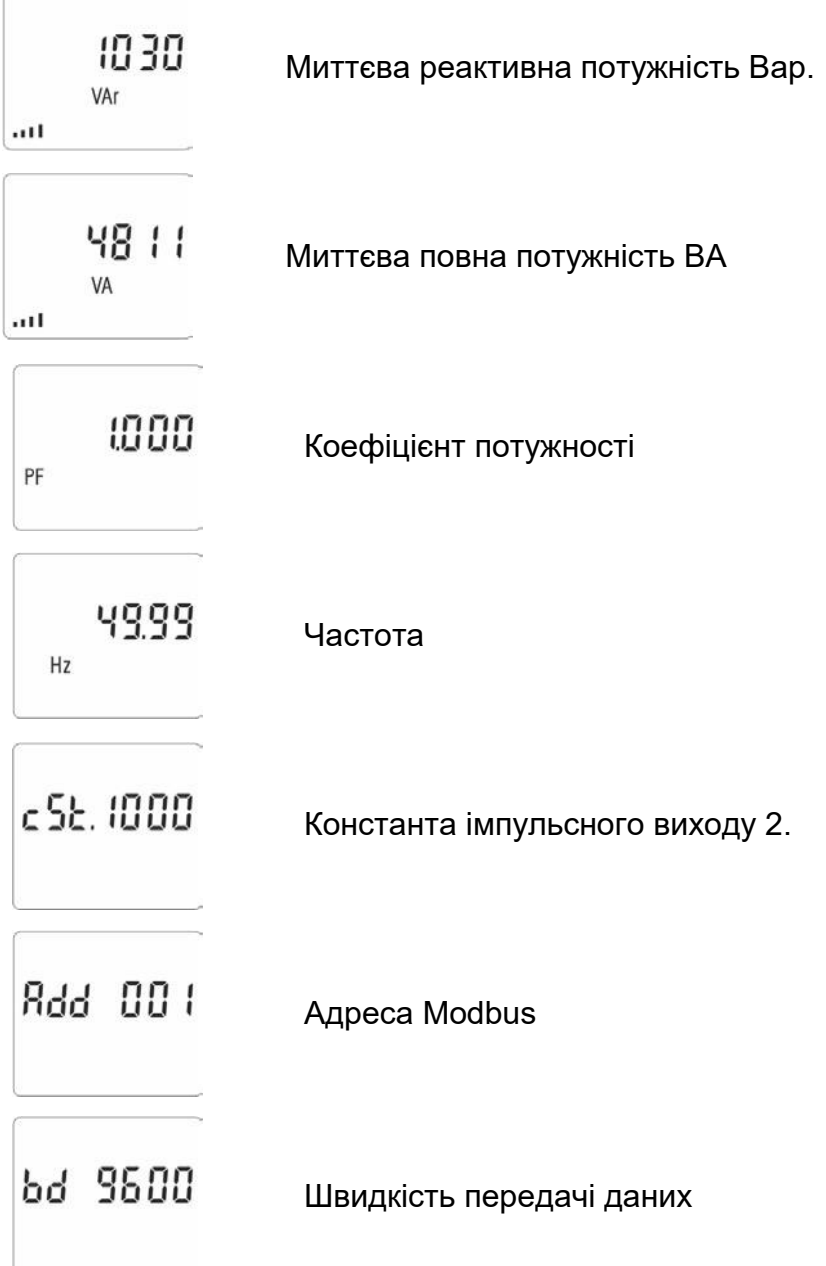

# <span id="page-7-0"></span>**4.Налаштування**

#### <span id="page-7-1"></span>**4.1. Методи налаштування**

Деякі пункти меню, такі як пароль і CT, вимагають введення чотиризначних чисел, в той час як інші пункти, такі як параметри зв'язку, вимагають вибору з декількох доступних варіантів в меню. Після підтвердження налаштувань лічильник підтверджує прийняття нового параметра, на деякий час відображає на дисплеї слово "good" (прийнято).

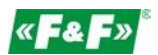

Sood

Помилковий або не коректний введення позначається словом "Err". (помилка)

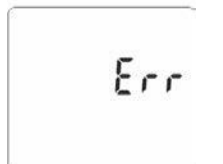

# <span id="page-8-0"></span>**4.2. Процедура введення чисел**

Деякі екрани при налаштуванні приладу вимагають введення числа. Перш за все, перед входом в меню налаштування необхідно ввести пароль. Кожна цифра встановлюється окремо, зліва направо. Процедура виглядає наступним чином:

- 1. Поточна, встановлювана в даний момент цифра блимає. Для її зміни використовуються кнопки $\boxed{\text{C5}}$
- 2. Натисніть , щоб перейти до установки наступної цифри.
- 3. Після установки необхідного значення, натисніть **і і утримуйте кнопку, щоб вийти** з режиму налаштування.

# **4.3. Меню налаштування**

<span id="page-8-1"></span>Щоб увійти в режим налаштувань — натисніть і утримуйте кнопку протягом 2 секунд, поки не з'явиться екран введення пароля.

Вхід в режим налаштування захищений паролем. Необхідно ввести PRSONAN правильний пароль (за замовчуванням 1000). Утримуйте кнопку в натиснутому положенні ← протягом 2 секунд. У разі введення неправильного пароля з'явиться повідомлення:  $E_{CP}$ PASS Err

Щоб вийти з режиму налаштування, натисніть  $\boxed{5}$  і утримуйте кнопку до появи екрану вимірювань.

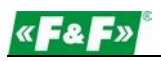

#### **4.3.1. Комунікаційний порт RS-485**

<span id="page-9-0"></span>Налаштування параметрів комунікаційного порту.

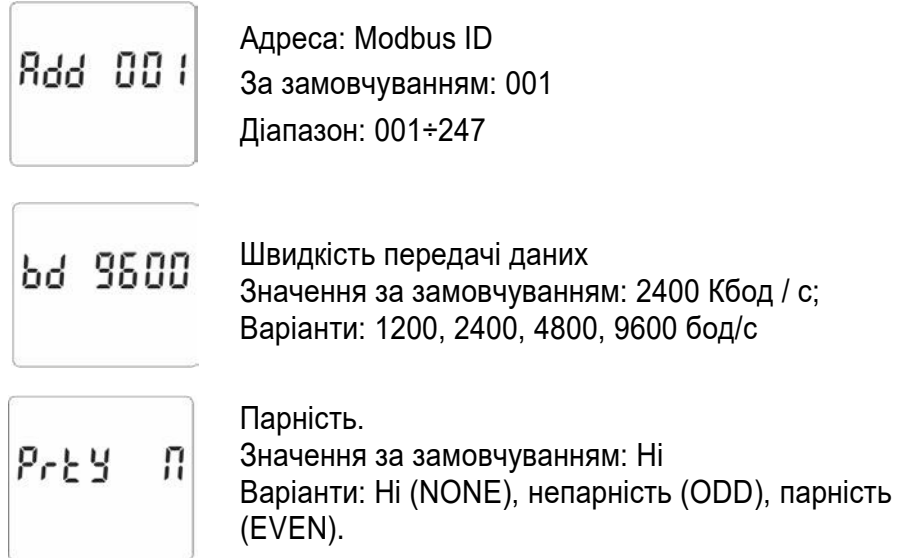

# **4.3.2. Імпульсний вихід**

 $\sqrt{2}$ 

<span id="page-9-1"></span>Налаштування імпульсного виходу 1.

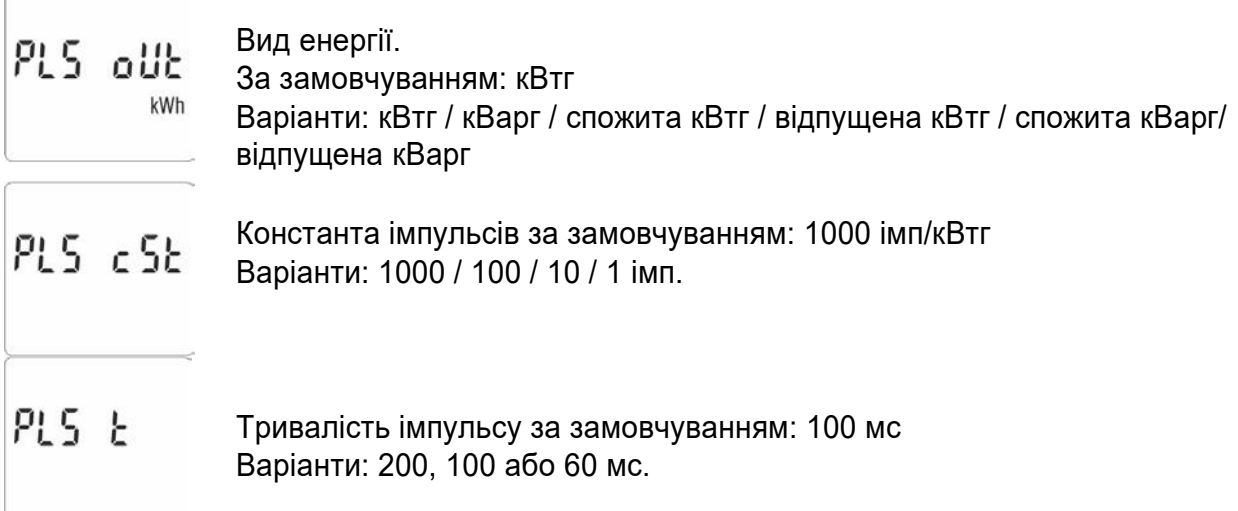

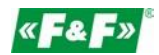

### <span id="page-10-0"></span>**4.3.3. Інтервал усереднення спожитого навантаження (DIT - Demand Integration Time)**

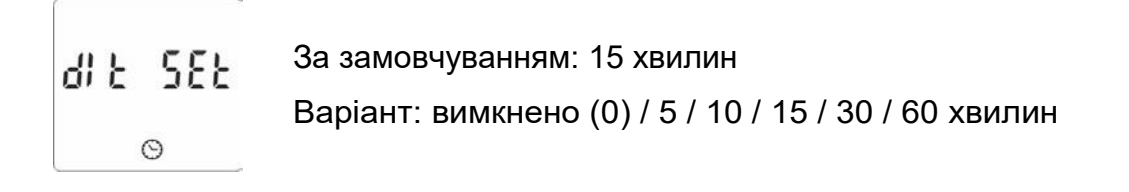

# **4.3.4. Перегляд параметрів в автоматичному режимі**

<span id="page-10-1"></span>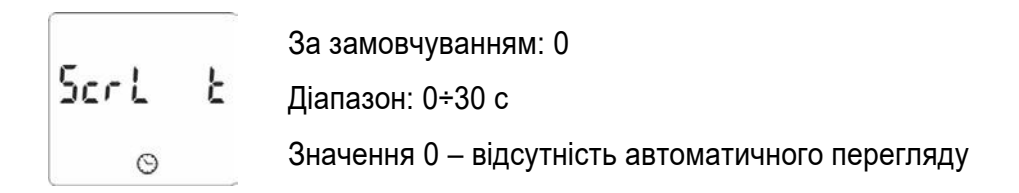

# <span id="page-10-2"></span>**4.3.5. Зміна пароля**

5EE PR55

За замовчуванням: 1000 Діапазон: 0000-9999

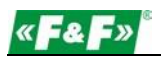

# <span id="page-11-0"></span>**5. ТЕХНІЧНІ ХАРАКТЕРИСТИКИ**

#### <span id="page-11-1"></span>**5.1. Вимірювальна система**

1P2W-1-фазна 2-дротова система (230В + N)

#### <span id="page-11-2"></span>**5.2. Вимірювані значення**

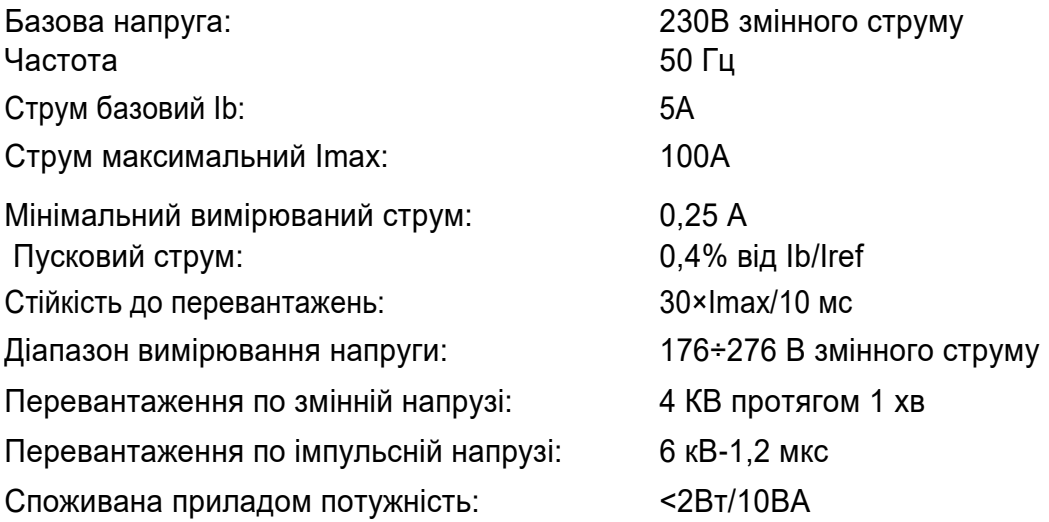

# **5.3. Термінал**

<span id="page-11-3"></span>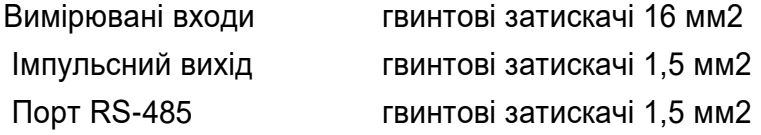

#### <span id="page-11-4"></span>**5.4. Похибка**

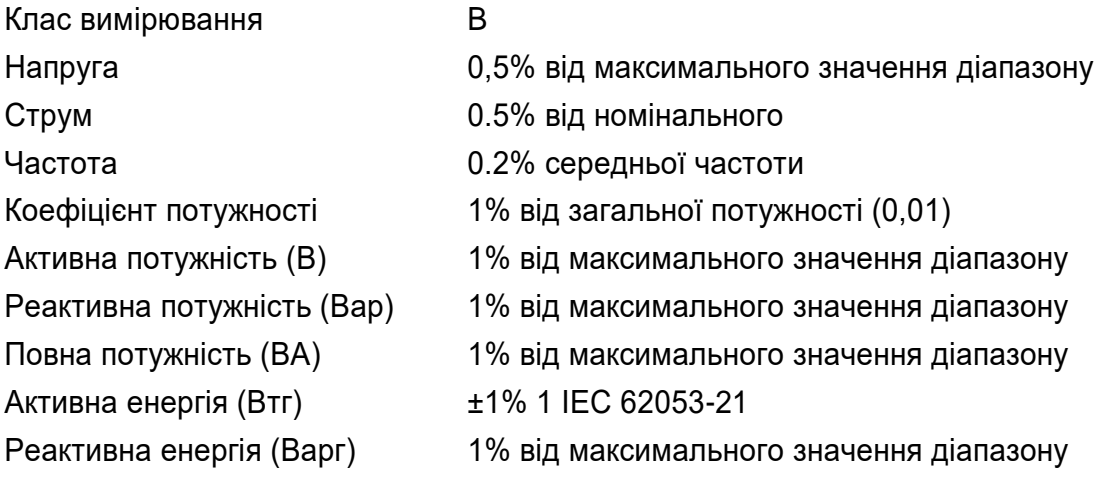

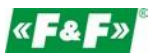

#### **5.5. Імпульсні виходи**

<span id="page-12-0"></span>Тип виходу: ОК (відкритий колектор); 27В пост./27 мА Параметри імпульсу: Імпульсний вихід 1 налаштовується: кВтг або кВарг Константа імпульсів для кВтч або кВарч: 1 = 1 кВтг / кВарг 10 = 10 кВтг/кВарг 100 = 100 кВтг/кВарг 1000 = 1000 кВтг / кВарг Імпульсний вихід 2 - фіксований, тільки кВтг: 3200 імп/кВтг Тривалість імпульсу Імпульсний вихід 1 налаштовується: Варіанти: 200 / 100 / 60 мс Імпульсний вихід 2 - фіксований: 200мс

#### <span id="page-12-1"></span>**5.6. Вихід RS-485 для Modbus RTU**

Швидкість передачі даних 2400, 4800, 9600, 19200 (за замовчуванням), 38400 бод/с;

Парність: NONE (ні) - за замовчуванням ODD (непарна кількість одиниць) EVEN (парна кількість одиниць);

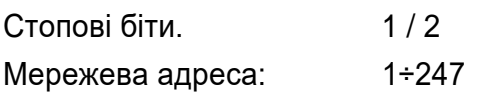

#### **5.7. Типові умови проведення вимірювань**

<span id="page-12-2"></span>На вимірювані лічильником параметри впливають різні чинники. Точність вимірювання залежить від значення даних чинників в момент вимірювання. Необхідно щоб вони знаходилися у встановлених межах.

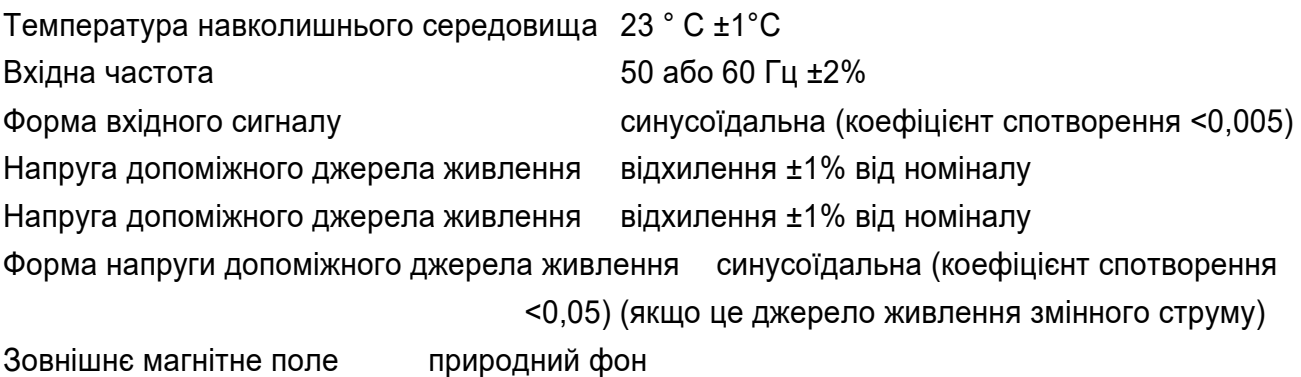

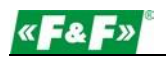

#### **5.8. Навколишнє середовище**

<span id="page-13-0"></span>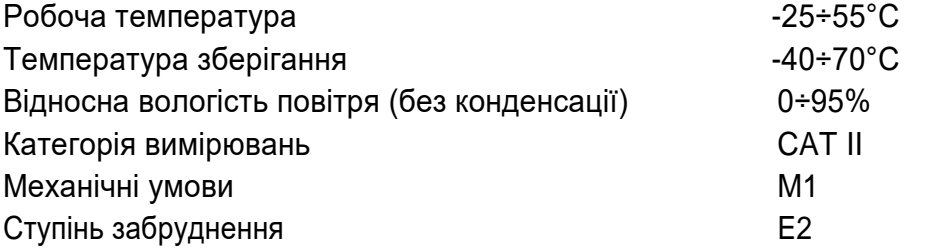

#### <span id="page-13-1"></span>**5.9. Конструкція і монтаж**

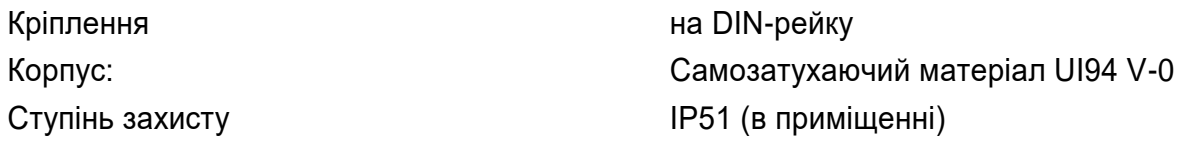

### <span id="page-13-2"></span>**5.10 Маркування та попередження несанкціонованого розкриття та обходу** Директива: 2004/22 / EC Номер сертифікату : 0120/SG S0216.

Виробник присвоює лічильнику індивідуальний номер, що дозволяє однозначно його ідентифікувати. Маркування незмивна (лазерне гравірування).

У лічильнику передбачена можливість пломбування кришки вхідних і вихідних клем, запобігаючи таким чином обходу лічильника.

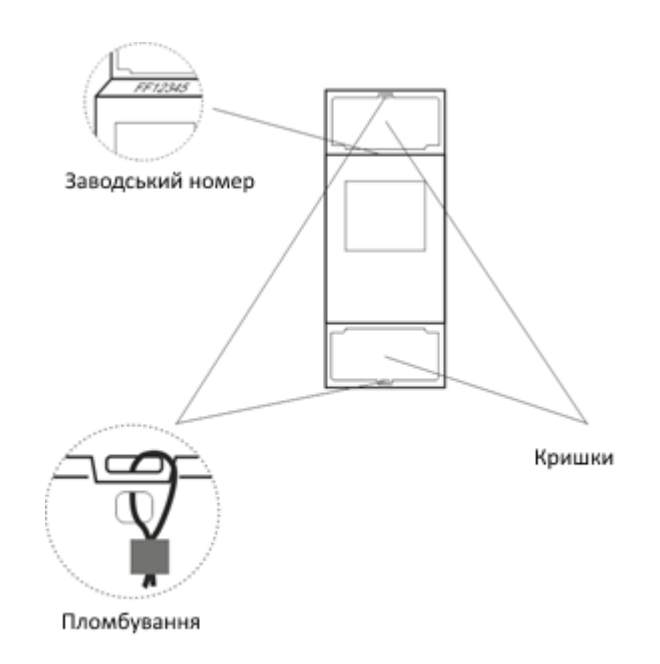

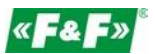

# <span id="page-14-0"></span>6. ГАБАРИТИ

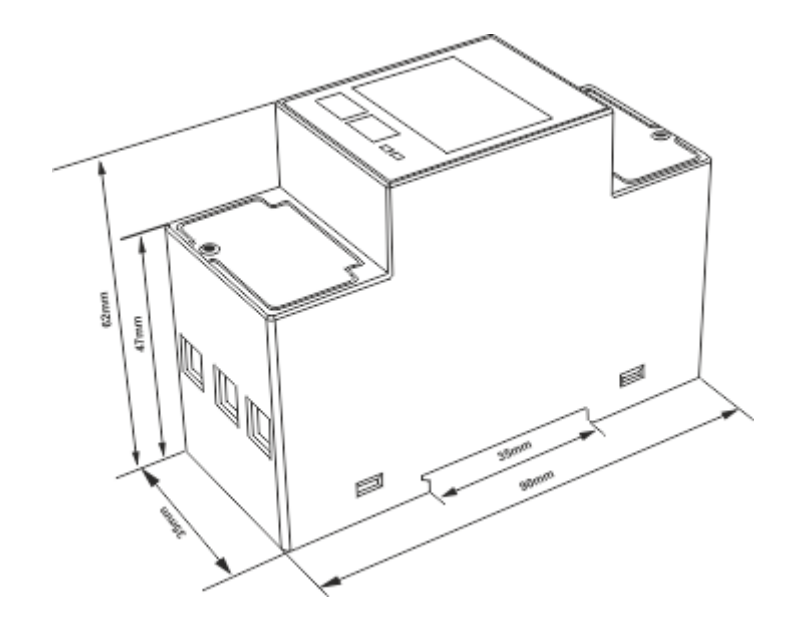

# <span id="page-14-1"></span>7. ПІДКЛЮЧЕННЯ

Система 1-фазна 2-дротова

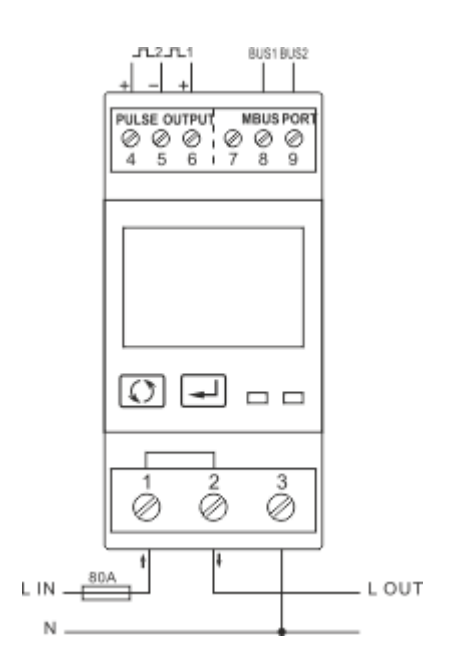

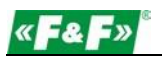

# <span id="page-15-0"></span>**8. РЕГІСТРИ ПРОТОКОЛУ MODBUS**

#### **8.1. Регістри вимірювань**

<span id="page-15-1"></span>Регістри вимірів використовуються для індикації поточних значень вимірюваних і розрахункових електричних величин. Кожен параметр зберігається в двох послідовних 16-бітних регістрах (FLOAT). В таблиці показана карта регістрів, доступних для функціонального коду 04. У стовпці "Вимірювальна система" вказано, який параметр доступний для даної конфігурації вимірювальної мережі. Недоступний параметр для даного типу повертає нульове значення (позначене хрестиком X).

Лічильник може видавати до 40 значень за один обмін даними, таким чином, максимальна кількість необхідних регістрів може становити 80. При перевищенні цієї межі лічильник видасть повідомлення про помилку.

Наприклад, запит:

Ампери 1 Початкова адреса = 0006 Кількість регістрів = 0002

Ампери 2 Початкова адреса = 0008 Кількість регістрів = 0002

Кожен запит даних повинен бути обмежений сорока параметрами (або менше).При перевищенні цієї межі лічильник видасть повідомлення про помилку.

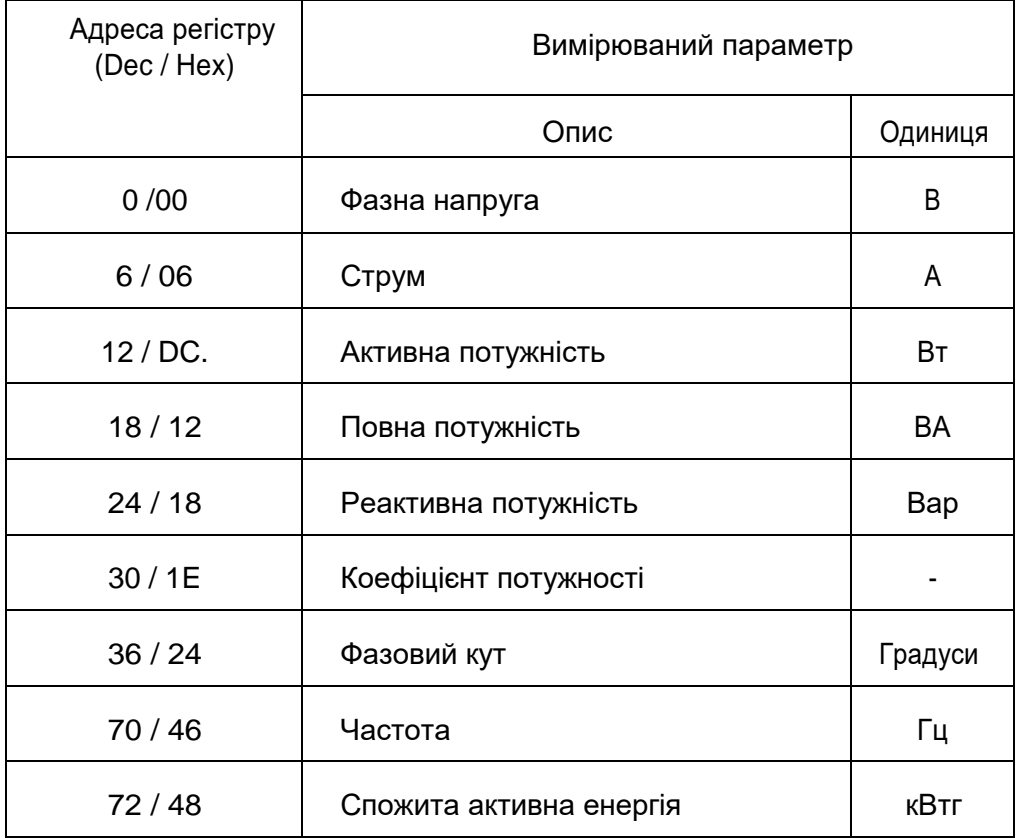

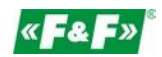

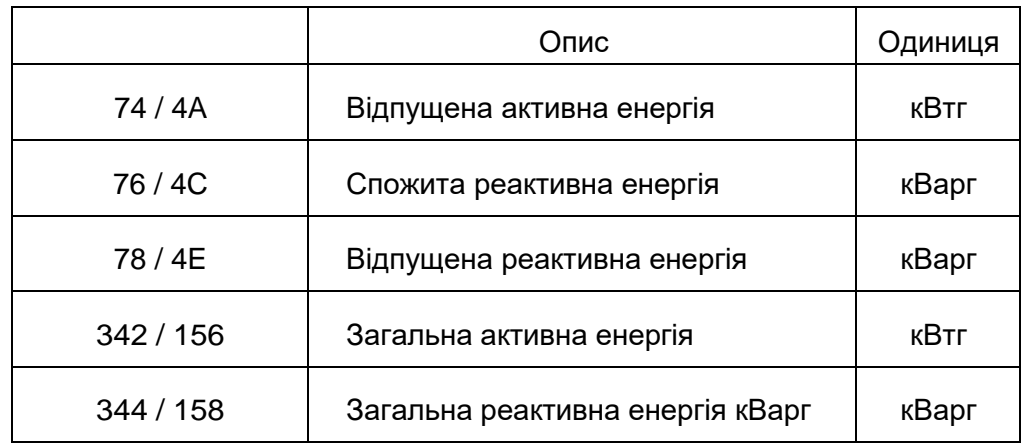

# **8.2. Регістри налаштування**

<span id="page-16-0"></span>Регістри налаштування використовуються для зберігання і відображення параметрів конфігурації лічильника. Кожен параметр зберігається в двох послідовних 16-бітних регістрах (FLOAT).

Регістри, які не перераховані в таблиці нижче, слід розглядати як зарезервовані виробником і не намагайтеся змінювати їх значення.

В таблиці показана карта регістрів, доступних для функціонального коду 03. Запис значень в регістри здійснюється за допомогою функціонального коду 16. Можна записати тільки один параметр за раз.

Увага!

 Блокування зв'язку по шині Modbus при налаштуванні параметрів. Короткочасне натискання кнопки  $\leftarrow$  на панелі дисплея включає/вимикає блокування.

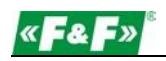

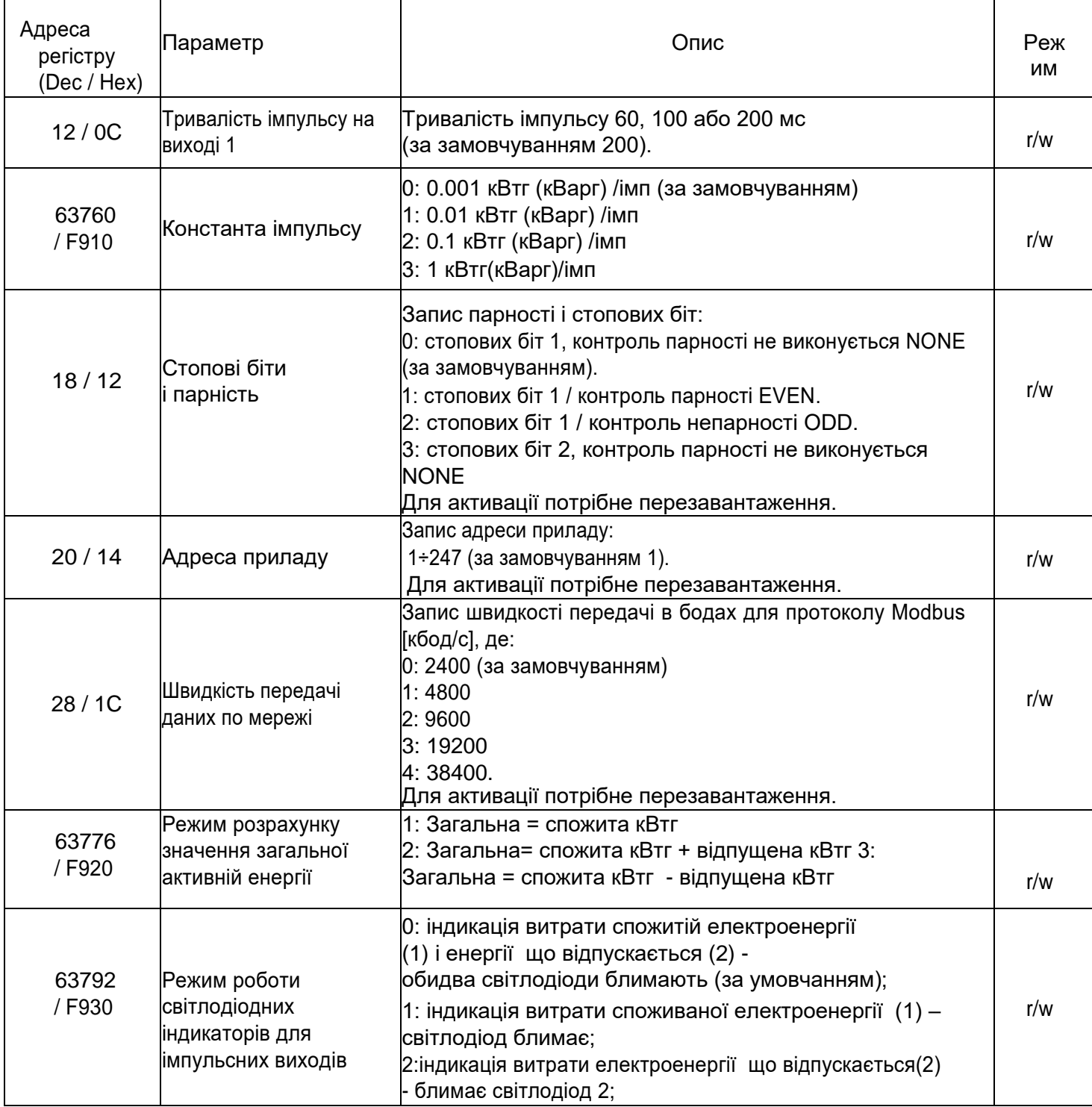